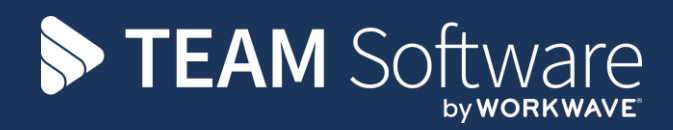

# **TemplaCMS RIGHTCHECK INTEGRATION**

Version: v6.1.0 (May 2021 – update to v6.1 to 2021.04a)

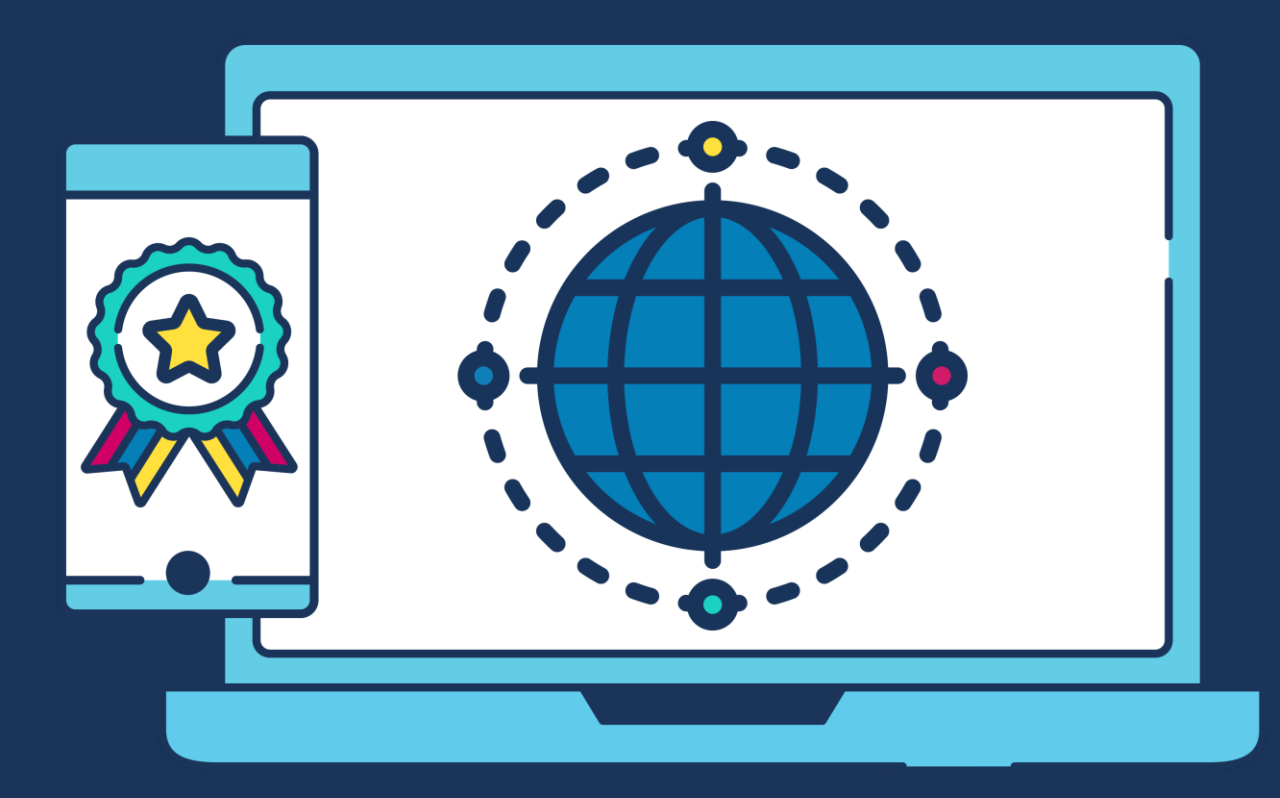

# **COMMERCIAL STATEMENT**

This document is subject to any terms as per [teamsoftware.com/legal.](https://teamsoftwareinc-my.sharepoint.com/personal/keith_williams_teamsoftware_com/Documents/Desktop/Document%20Standardisation%20and%20Sharing/Already%20Updated/TEMPLA/TEMPLACMS/NEWSLETTERS/2021/DOCXs/teamsoftware.com/legal)

# **TABLE OF CONTENTS**

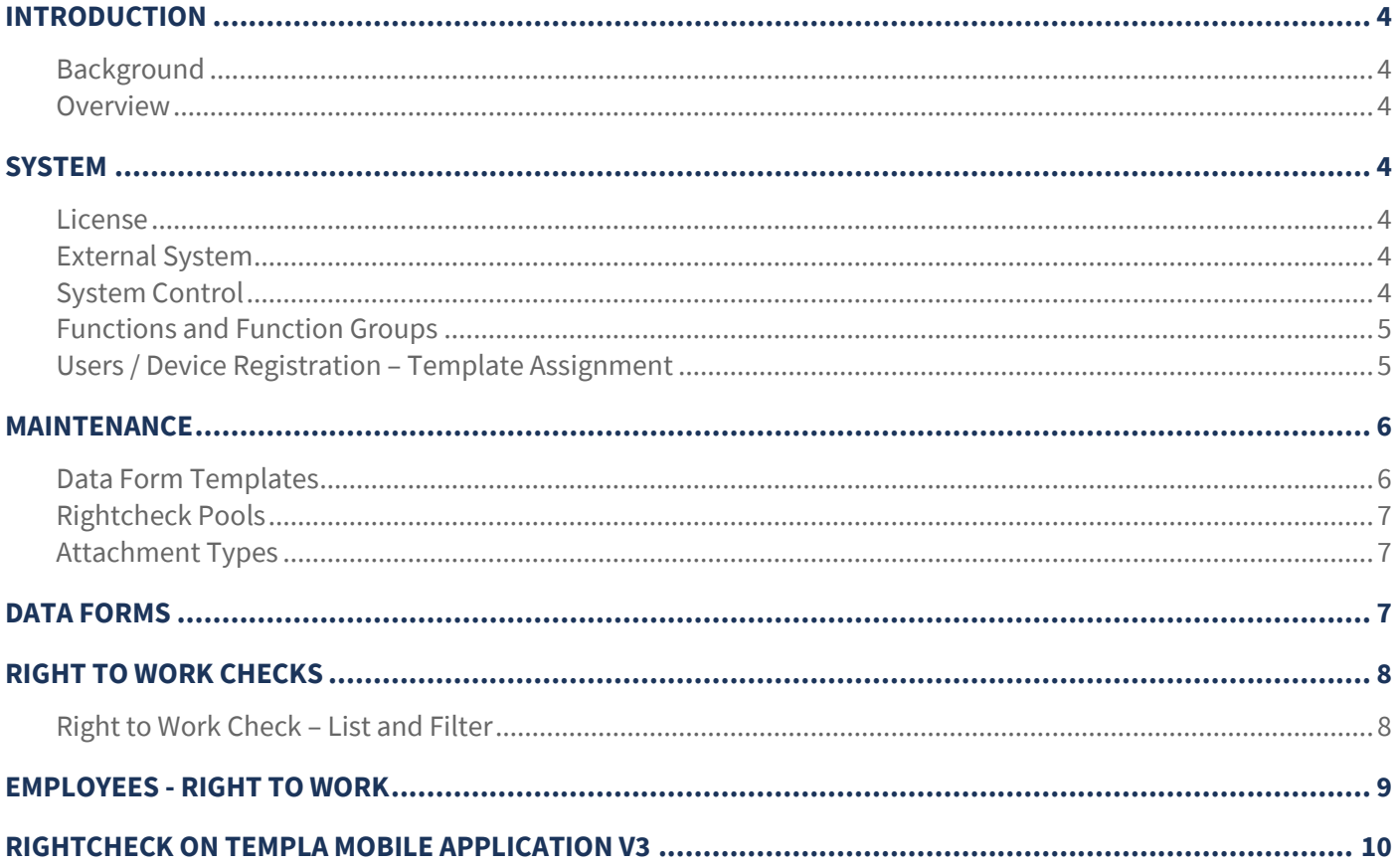

# **INTRODUCTION**

# **Background**

These training session notes are designed to provide background information and useful hands-on experience of using the general CMS function. These notes are designed to complement the training and assist you at a later stage when away from the training environment.

### **Overview**

The Rightcheck module allows TemplaCMS to communicate with a 3rd party Rightcheck user account. It does this by building on the existing Advanced Form (**AF**) functionality, meaning that the Advance Form module is required.

# **SYSTEM**

### **License**

The Righcheck (**RC**) module is separately licensed so a relevant license key must be obtained from TEAM Software and applied to TemplaCMS.

### **External System**

All configuration on the 'General' tab will be set up by TEAM Software as part of the implementation process to allow communication with Rightcheck. This should not be altered once configured.

Additionally, three new Attachment types will be defined on the 'Rigthcheck' tab:

- 1. Check PDF attachment type used to save the check PDF document against the TemplaCMS check record.
- 2. Check image attachment type used to save the employee photo against the TemplaCMS check record.
- 3. Employee PDF attachment type used to save the check PDF document against the TemplaCMS employee record.

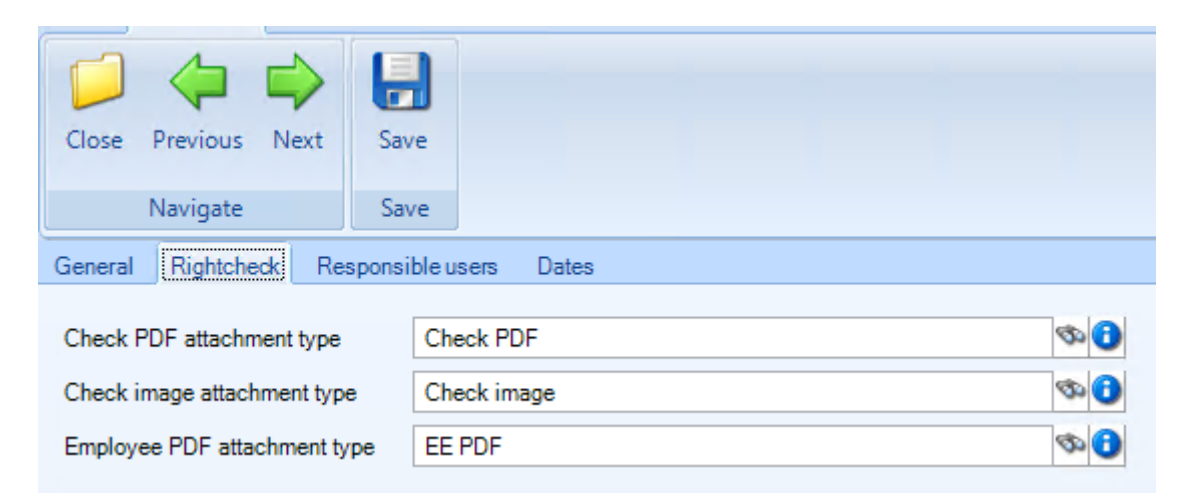

# **System Control**

There are no specific settings on System Control for the Rightcheck module.

# **Functions and Function Groups**

The Rightcheck module spans across three main areas of TemplaCMS:

- 1. Employees for returned check details.
- 2. Maintenance for Rightcheck Pools.
- 3. Data Forms for set up and review.

Therefore, the following three function groups could be applied to a user depending on the level of authority required:

- **\*EEVRTW -** \* View employee right to work details**.**
- **RC –** Rightcheck.
- **\*DATAFORM -** Data Form Functions.

It is up to the TemplaCMS administrator to add these (or other bespoke) **function groups** into their existing **function group structure** so that only the relevant users see the relevant QA options.

# **Users / Device Registration – Template Assignment**

The Data form templates containing the Rightcheck control need to be assigned to required users, for them to be used – this can be done via User Maintenance or Device Registration or Data Form Templates (see below).

#### DEVICE REGISTRATION

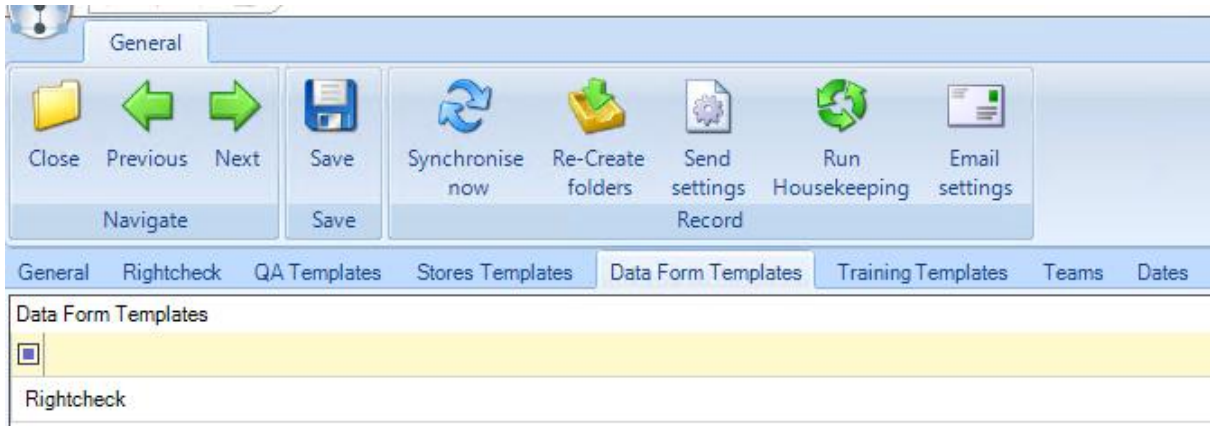

#### USER MAINTENANCE

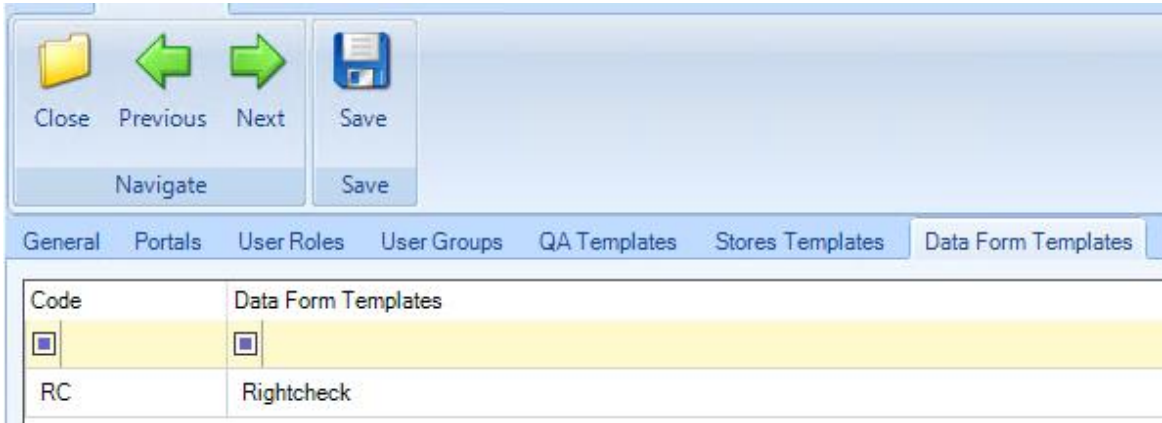

#### DATA FORM TEMPLATES

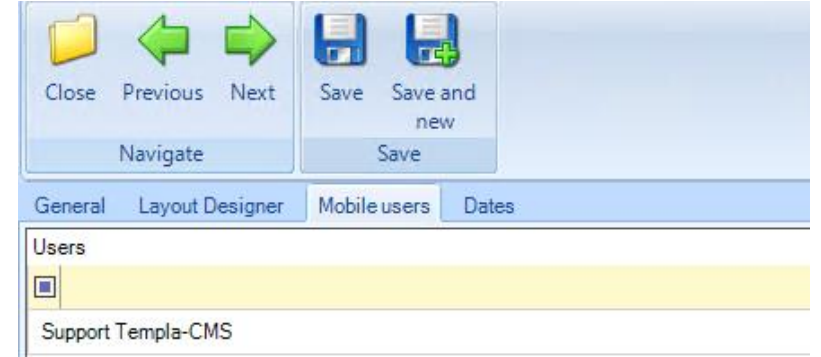

Additionally, the 'Use Rightcheck' option needs to be enabled on the 'Rightcheck' tab of the Device Registration and a Rightcheck Pool defined for TemplaCMS to send the check to the require Rightcheck user for authorisation (see below):

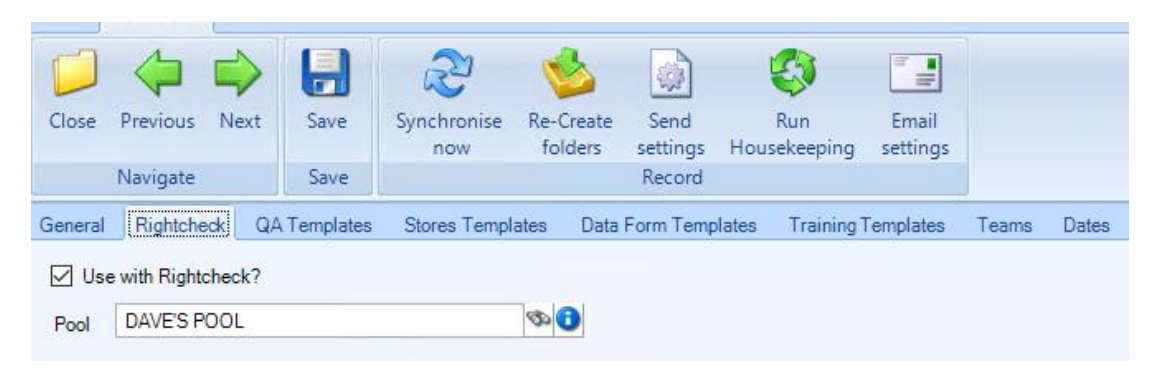

### **MAINTENANCE**

For further details please see the Advanced Data Forms manual

### **Data Form Templates**

The Rightcheck control must be added to the required Data Form to send an employee to Rightcheck. This is only available on Data Form templates which have an 'Assignment area' of 'Employee'.

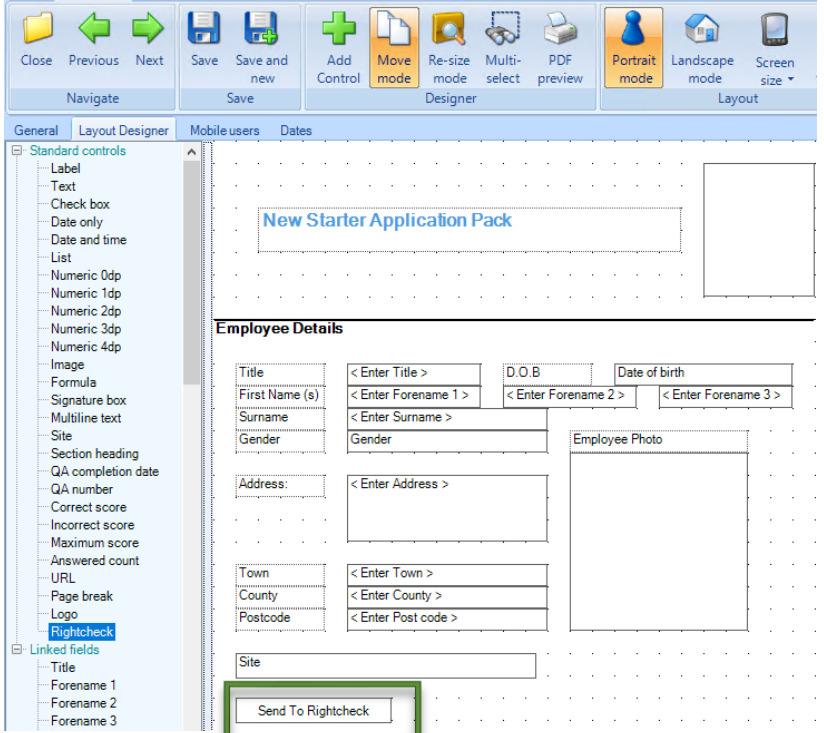

# **Rightcheck Pools**

TemplaCMS has visibility of all Pools set up within Rightcheck. These can be viewed via **Maintenace > Rightcheck > Rightcheck Pools**. Please Note: These must be created/ maintained within the Rightcheck user interface, not TemplaCMS.

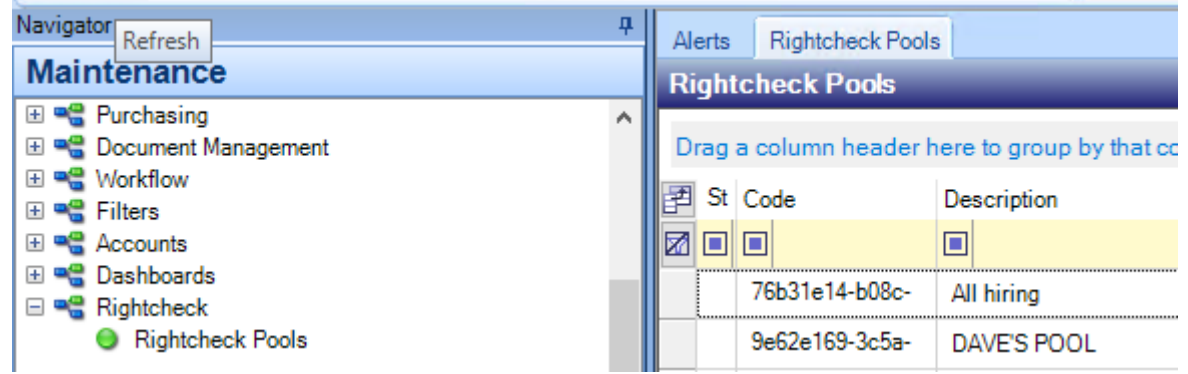

### **Attachment Types**

It is the responsibility of the Templa-CMS administrator to set the required permissions on the three Attachment Types which are configured against the external system. For further information, please see the Attachment Types section of the Maintenance manual).

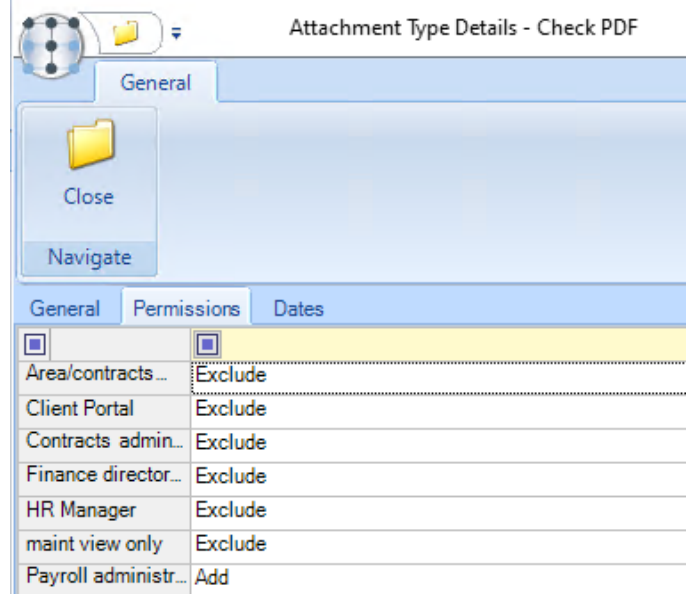

# **DATA FORMS**

Data Forms containing the Rightcheck control can be reviewed and processed in the same way as all other employee assigned forms. For more information, please see the Advanced Data Forms manual.

# **RIGHT TO WORK CHECKS**

### **Right to Work Check – List and Filter**

The Right To Work Checklist allows the following specific filters to be used:

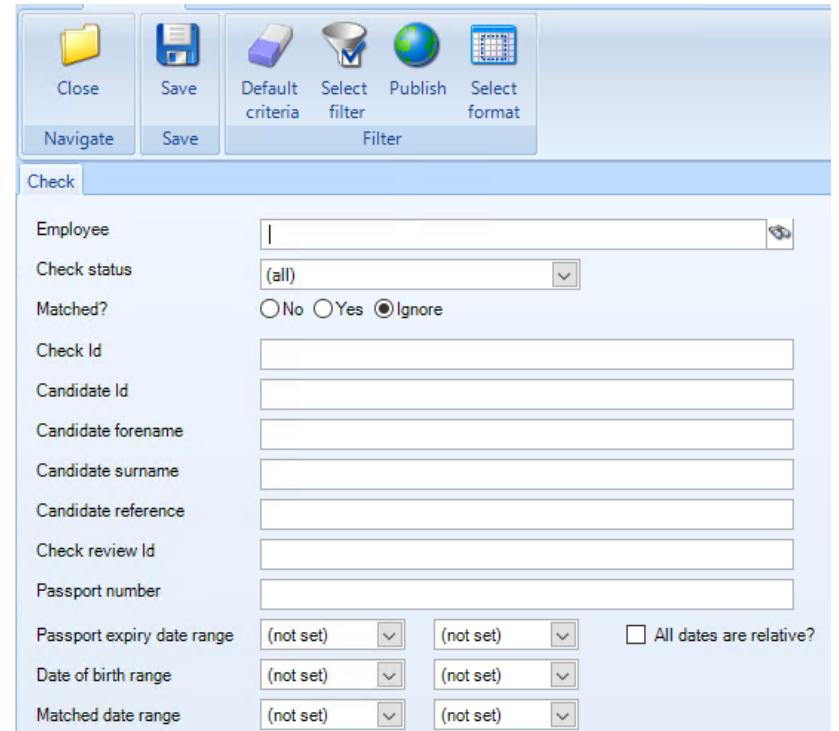

All completed checks from Rightcheck can be viewed in TemplaCMS via the **Payroll > Other > Right To Work Checks** menu

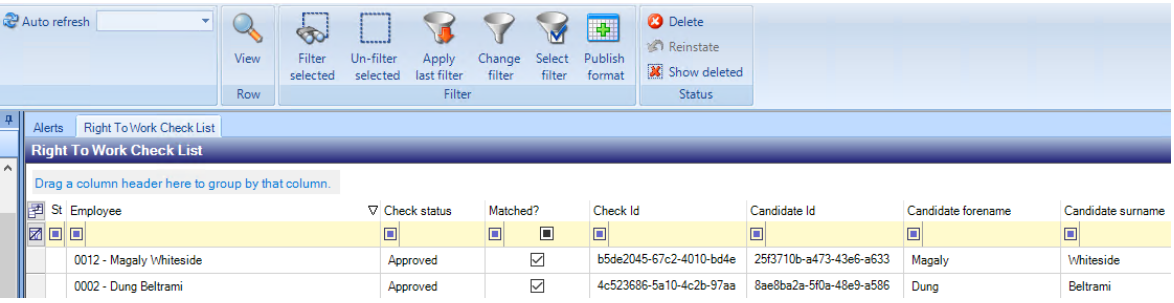

Additionally, it is possible to 'drill down into any of the rows within this list to see additional information on the check:

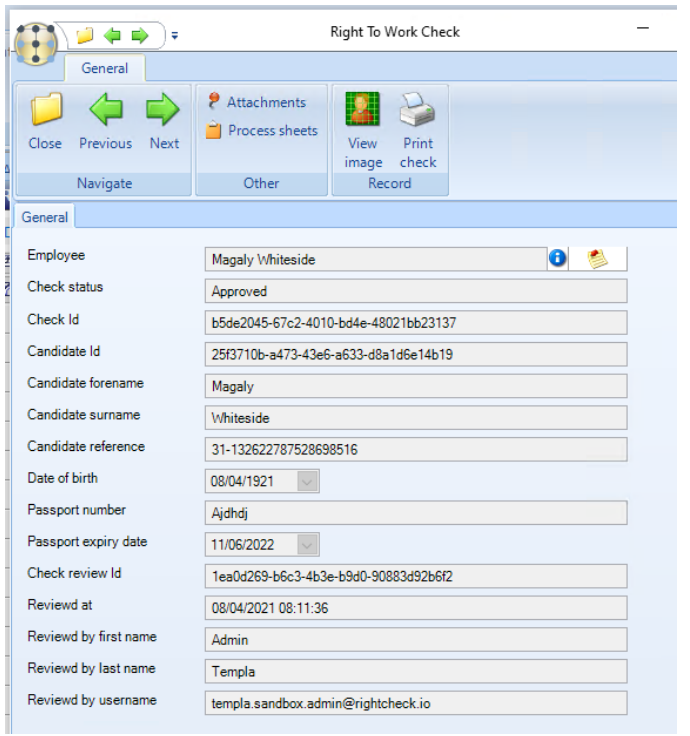

The 'Attachments' option on the check detail, will also have the attachments below defined on the external system. Users can select 'Examine' to view each file:

1. Check PDF attachment type.

f.

 $\sim$ 

2. Check image attachment type.

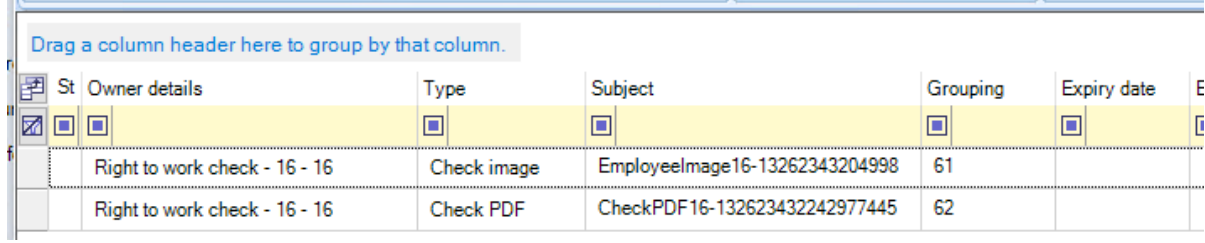

# **EMPLOYEES - RIGHT TO WORK**

When an 'Approved' check is returned to TemplaCMS, the 'Right to Work' tab on the employee is updated:

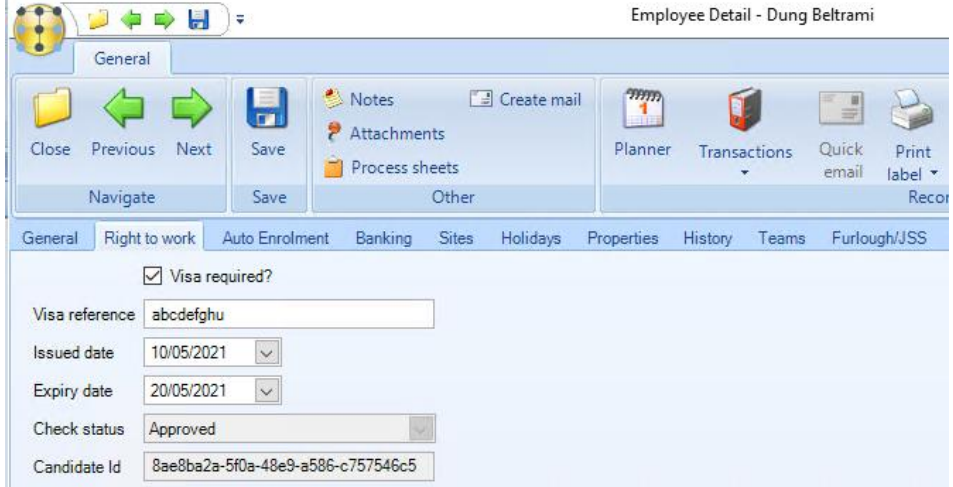

# **RIGHTCHECK ON TEMPLA MOBILE APPLICATION V3**

When completing a Data Form containing the Rightcheck control, users will be able to push the 'Send To Rightcheck' button on the Data Form. This sends the entered employee Forename and Surname to Rightcheck. The user is then prompted to log into the Rightcheck app. This is shown in the diagram below

Except for the above, the Data Forms can be created, completed, and synced in the same way as all other Data Forms. For more information, please see the Advanced Data Forms manual.

Please Note: The Rightcheck functionality is only compatible with Templa Mobile v3

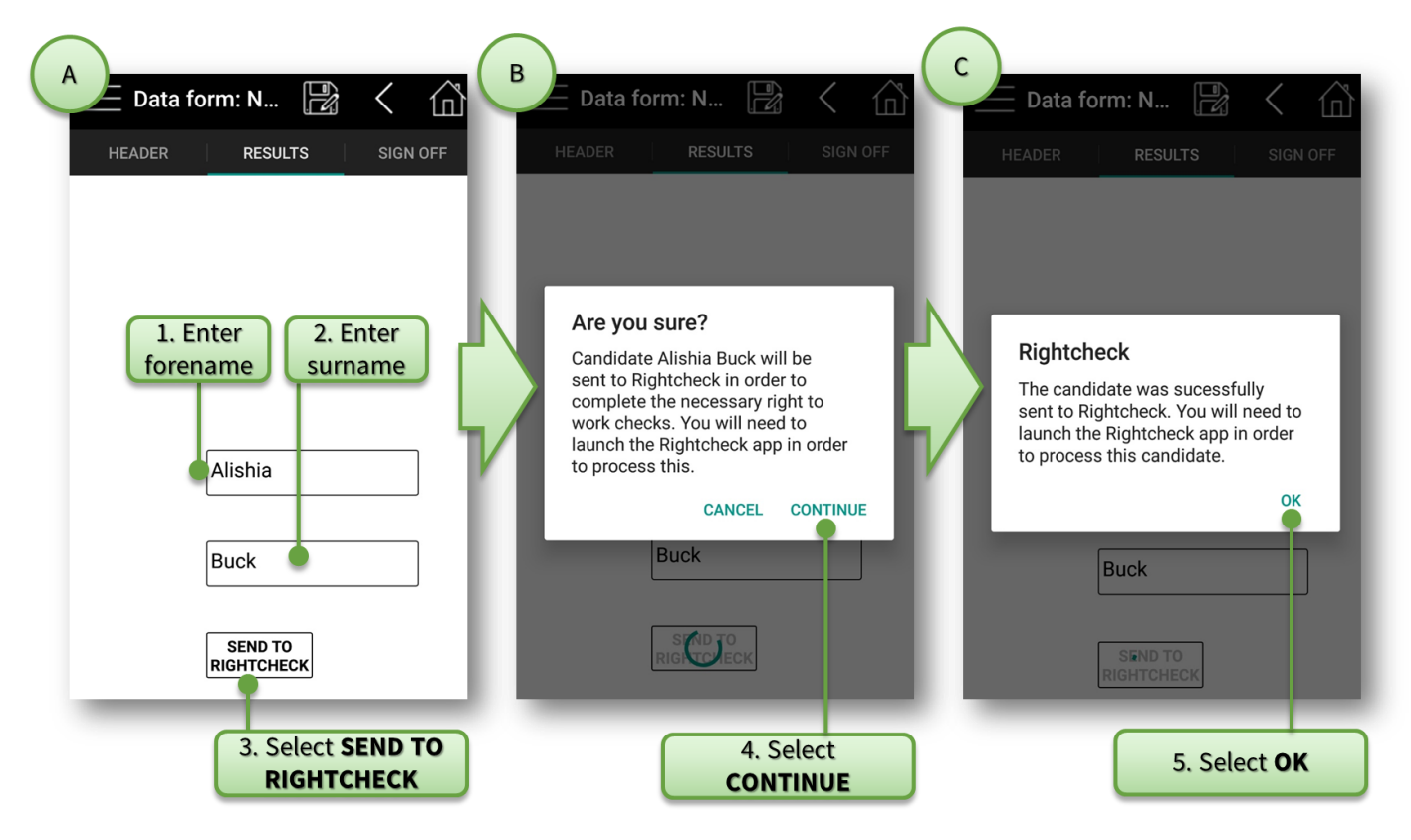

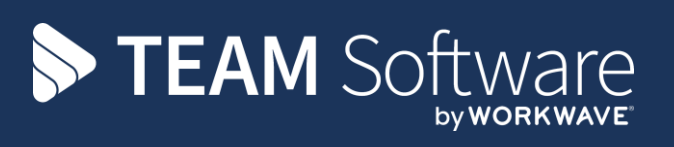

TEAM Software develops market-leading solutions for companies with distributed workforces. TEAM has a focus on the cleaning and security industries helping the companies who serve these sectors manage and optimise their business; from front line service delivery to back office financial management. TEAM's technology is designed to help improve productivity, employee engagement and profitability, and at the same time help control cost, risk and compliance. For more information, visit teamsoftware.com.